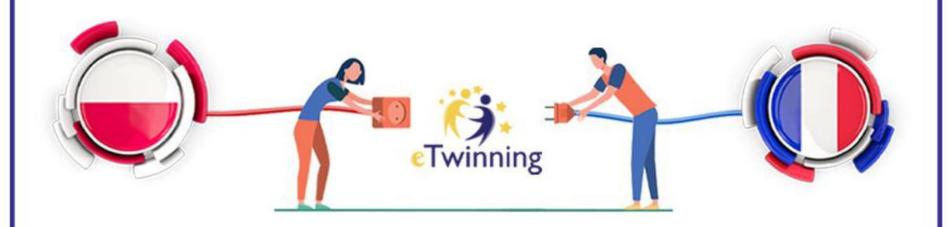

Gdynia 26th-28th January 2024

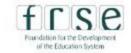

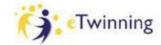

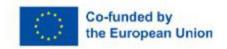

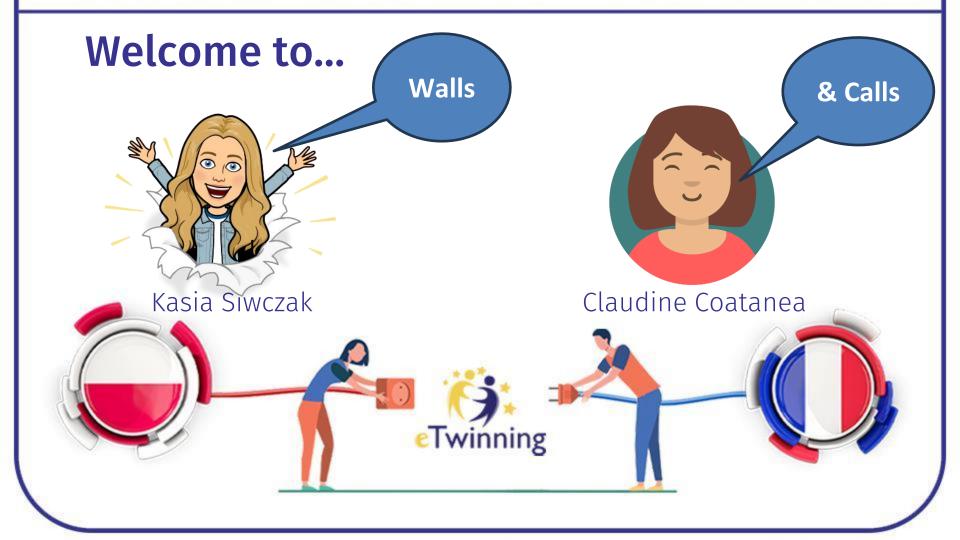

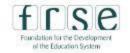

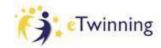

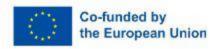

#### **Session 1**

#### **ICEBREAKING ACTIVITIES**

Saturday 9.00 – 9.45

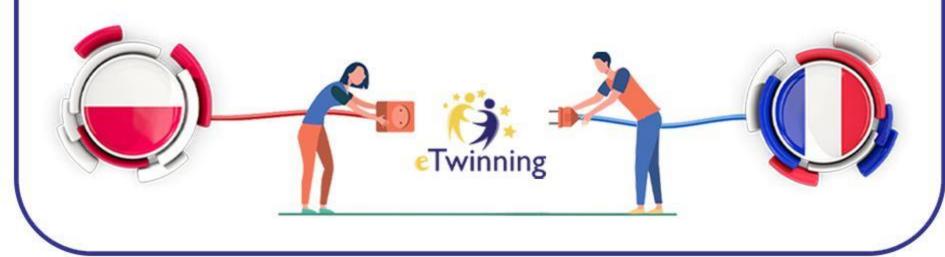

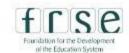

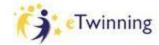

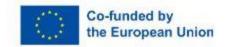

#### **Speed dating**

Hi! I'm colorful Claudine. Nice to meet you! Hi! I'm kind Kasia. Nice to meet you!

#### Tip:

The adjective starts with the same letter as your name!

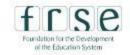

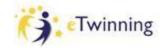

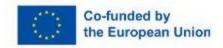

I'm a STAR!

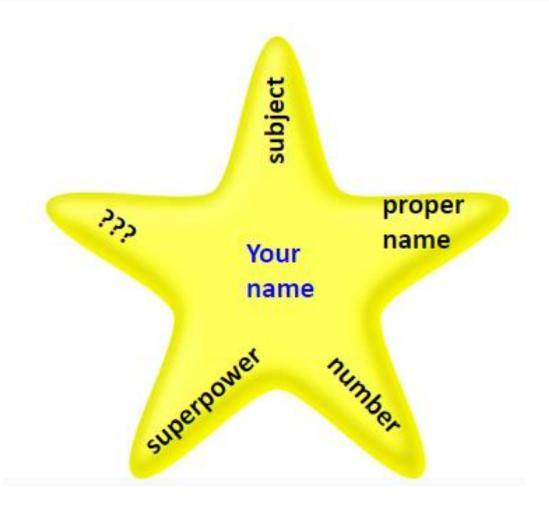

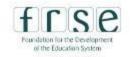

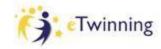

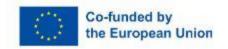

#### I'm a STAR!

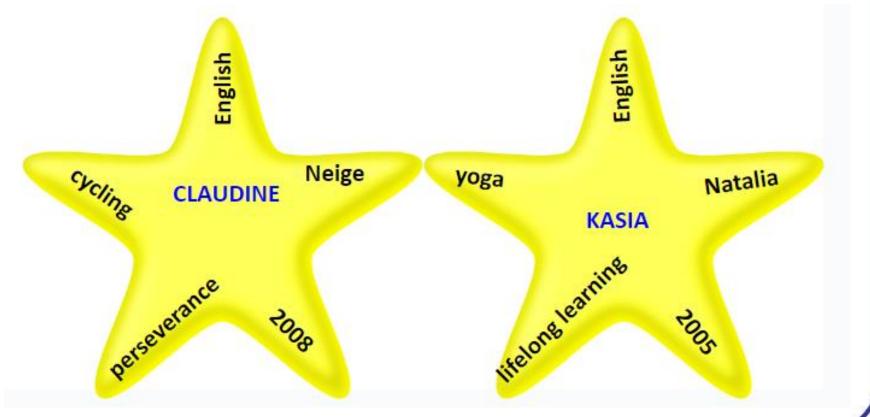

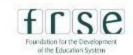

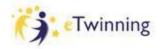

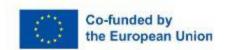

#### **DIFFERENCES THAT CONNECT!**

1 point to every person born in January or February .....

5 extra points to everyone born on 27th or 28th January. ......

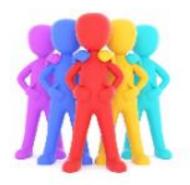

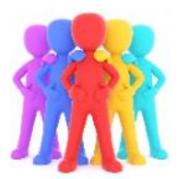

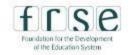

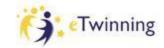

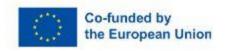

# **SENTENCE STARTERS**

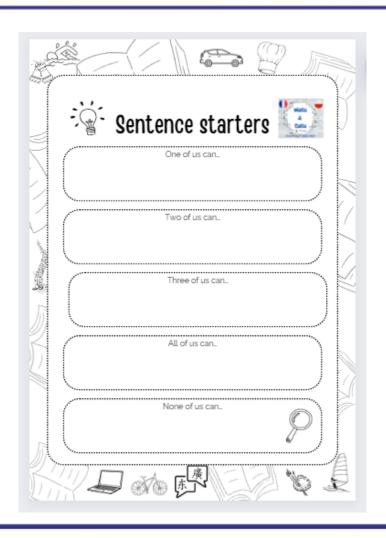

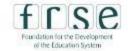

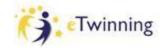

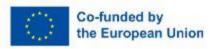

#### **BINGO!**

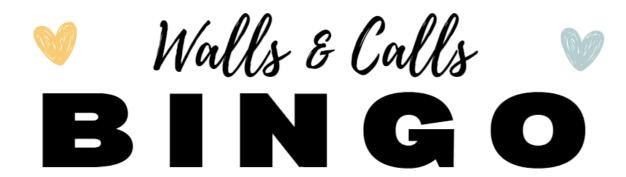

Find someone that fits each description and write their names in the corresponding spaces.

SOMEONE WHO LIKES PAINTING/ DRAWING SOMEONE WHO
HAS AT LEAST
ONE WHITE WALL
IN THEIR HOME

SOMEONE WHO HAS SEEN 'THE WOLF OF WALL STREET' SOMEONE WHO IS BANKSY'S FAN

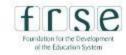

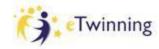

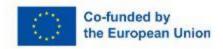

Session 1 – part 2

#### **ESEP PLATFORM INTRODUCTION**

Saturday 9.45-10.30

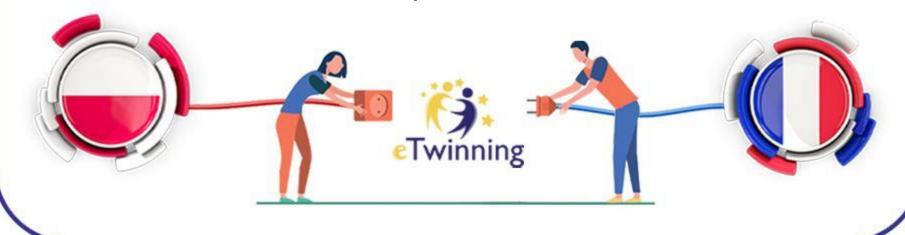

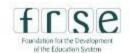

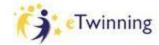

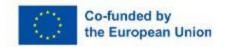

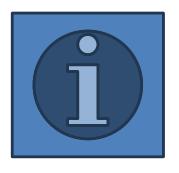

- **✓ESEP** reviewing
- **√updating your profile**
- **√** partner finding
- **√** sending contact requests

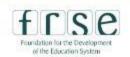

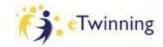

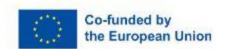

Recognition

Networking

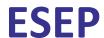

Home

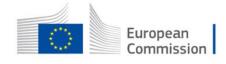

About >

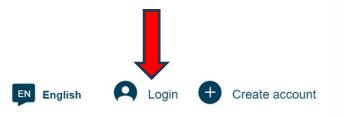

Search

European School Education Platform

Insights

#### **European School Education Platform**

**Professional Development** 

Learn, teach & grow together

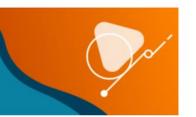

Q

https://school-education.ec.europa.eu/en

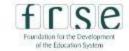

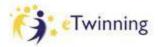

eTwinning

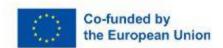

#### **ESEP**

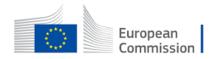

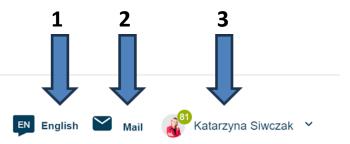

Home About ✓ Insights Professional Development Recognition Networking eTwinning Search Q

European School Education Platform

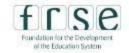

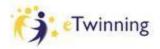

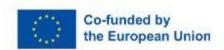

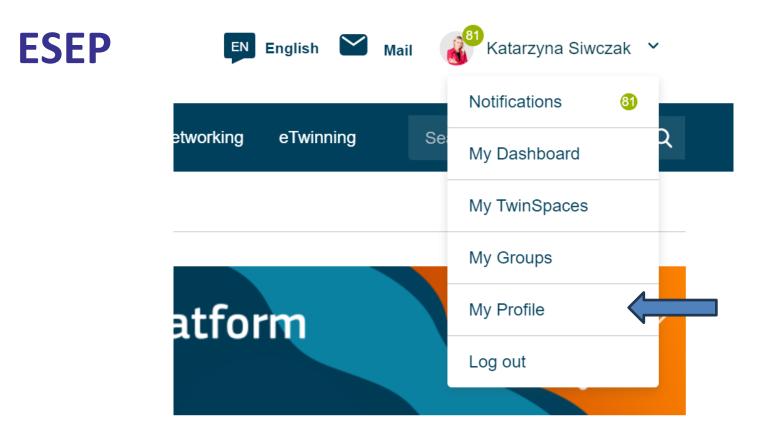

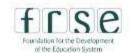

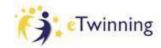

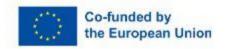

#### **ESEP**

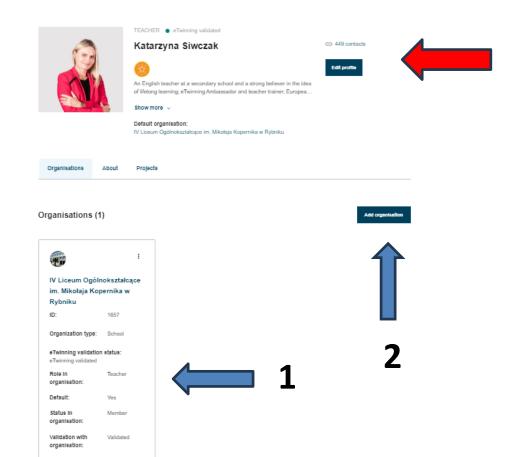

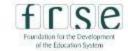

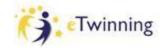

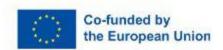

#### ESEP – edit your profile

#### **▼** Join eTwinning

This will show other users if you are available for new projects.

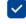

Available for eTwinning project

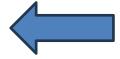

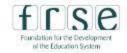

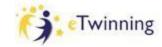

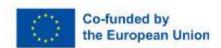

#### **PARTNER FINDING**

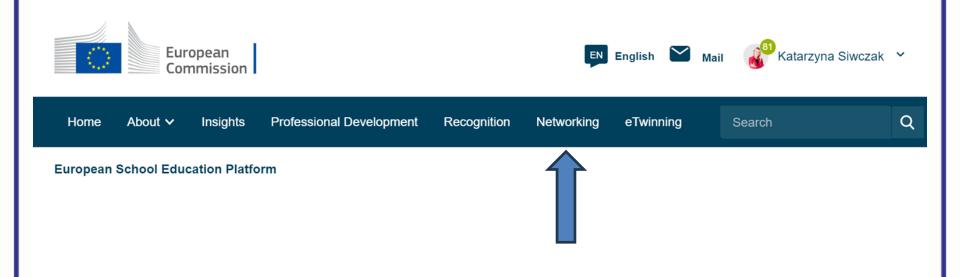

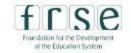

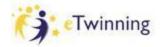

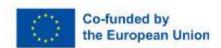

#### PARTNER FINDING

#### **Networking navigation**

Overview Schools & Organisations Partner finding People Projects

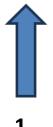

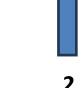

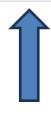

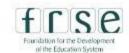

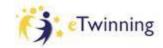

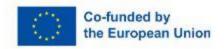

#### PARTNER FINDING

#### Partner finding

Erasmus+ quick filters

Partner finding is a meeting point for schools and teachers interested in hosting mobility activities and taking part in them, such as teaching assignments, job shadowing or placements. Listings can be...

Show more ~

#### eTwinning quick filters

Age 0-6

Age 7-11

Jean Monnet

Age 12-15

Age 16-19

Small-scale partnerships

School education

**Mobility activities** 

Cooperation partnerships

Vocational Education & Training

H Show filters

Add posting

Search postings

Search

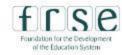

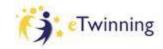

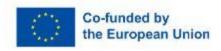

#### **PARTNER FINDING**

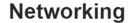

Overview Schools & Organisations

Partner finding

People

Projects

#### People

Claudine Coatanéa

Search

† Show filters

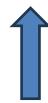

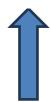

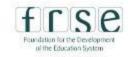

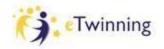

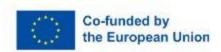

#### FIND CLAUDINE COATANEA

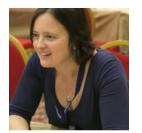

| Claudine Coatanea             |      |                 |      | Search                  | †∤† Hide filters         |
|-------------------------------|------|-----------------|------|-------------------------|--------------------------|
| Member type                   |      | Pupil age range |      |                         |                          |
| All v                         | ~    | All             | v to | All                     | ~                        |
| Subject                       |      | Country         |      |                         |                          |
| All v                         | ~    | France v        |      |                         | ~                        |
| Region                        |      | Language        |      |                         |                          |
| All v                         | ~    | All 🔻           |      |                         | ~                        |
|                               |      |                 |      |                         |                          |
| Any registered user Only eTwi | nner | ✓ Ambassadors   | (    | Only eTwin joining a pr | ners available for oject |

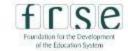

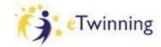

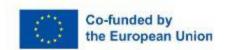

#### **CONTACTS**

#### eTwinner's profile

Home > Networking > People > Claudine Coatanea

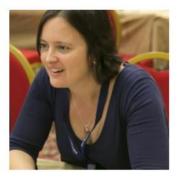

TEACHER 

eTwinning validated

#### **Claudine Coatanea**

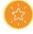

I started eTwinning in 2009, and eTwinning projects have been part of my daily EFL classes since then: my high school students (15-18) and I enjoy...

Show more v

Default organisation: Lycée Michelet

To send a message

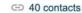

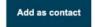

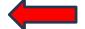

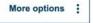

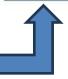

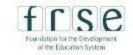

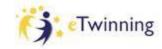

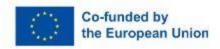

#### FIND KATARZYNA SIWCZAK

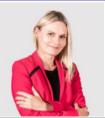

| Katarzyna Siwczak   |               |   |                    |    | Search                  | †‡† Hide filters             |
|---------------------|---------------|---|--------------------|----|-------------------------|------------------------------|
| Member type         |               |   | Pupil age range    |    | All                     |                              |
| All v               |               | • | Vocational subject | to | All                     | <b>~</b>                     |
| All v               |               | ~ | All •              |    |                         | ~                            |
| Poland v            |               | • | All v              |    |                         | •                            |
| Language  All •     |               | • |                    |    |                         |                              |
| Any registered user | Only eTwinner |   | ✓ Ambassadors      | (  | Only eTwin joining a pr | nners available for<br>oject |

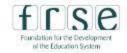

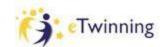

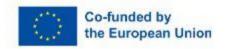

#### **ACCEPTING A CONTACT REQUEST**

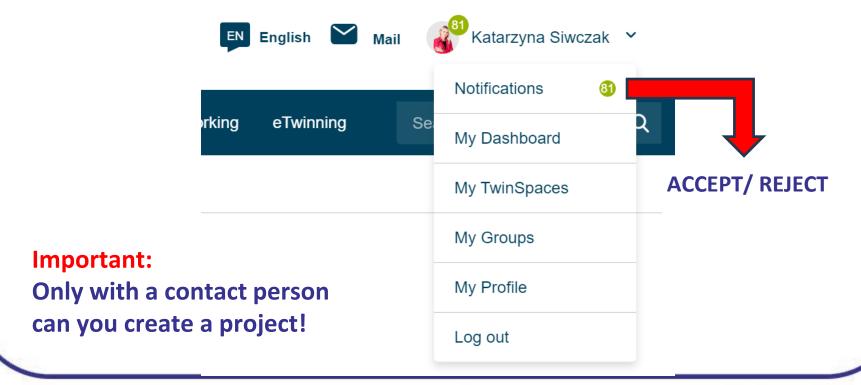

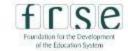

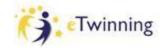

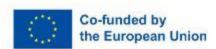

#### **SHARING YOUR PROFILE LINK**

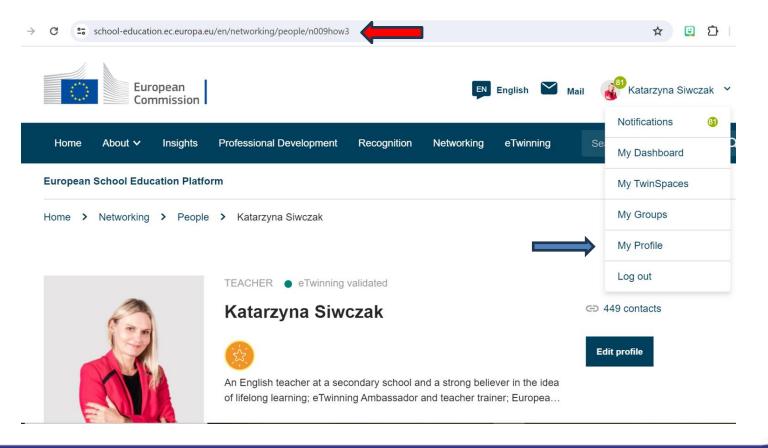

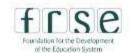

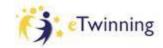

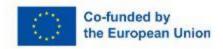

#### **CHECKLIST**

- ✓I have updated my profile I am available for eTwinning projects
- **√I have sent contact requests to Claudine and Kasia**

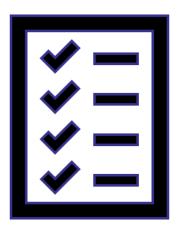

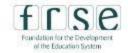

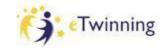

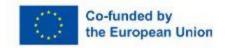

#### Session 2

#### PROJECT PLANNING AND OPENING

Saturday 11.00 - 12.00

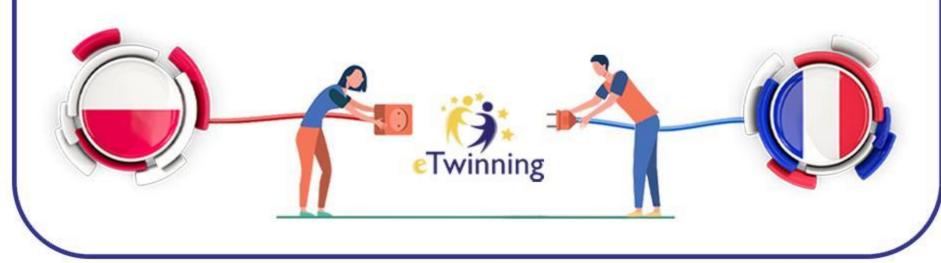

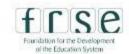

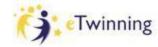

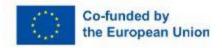

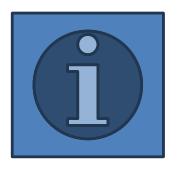

- √creating a project
- ✓accepting an invitation to the project
- √inviting teachers to the project
- **√applying for the Quality**Label

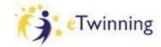

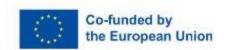

#### **ESEP**

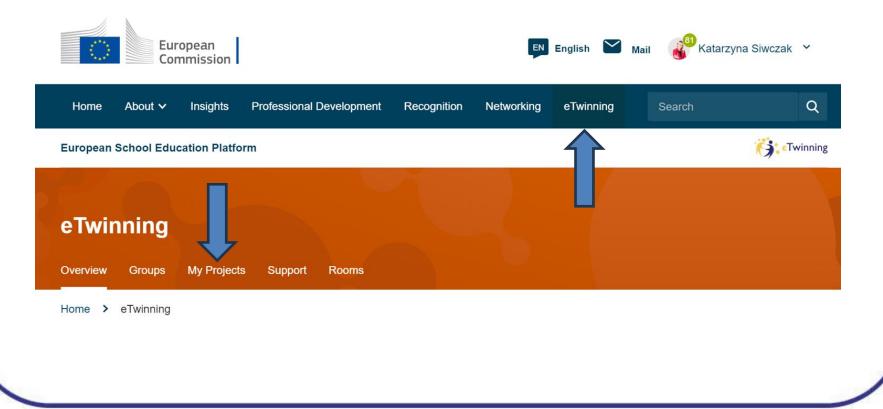

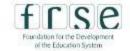

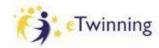

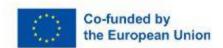

#### **CREATING A PROJECT**

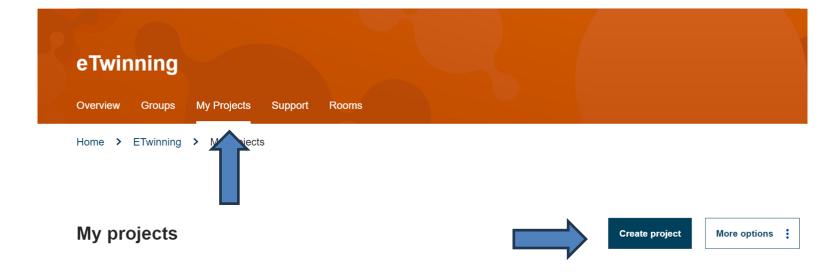

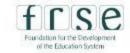

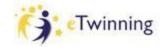

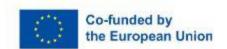

#### CREATING A PROJECT

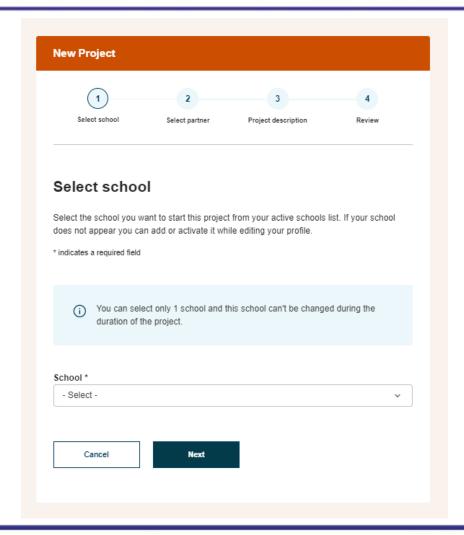

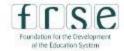

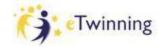

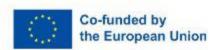

#### CREATING A PROJECT

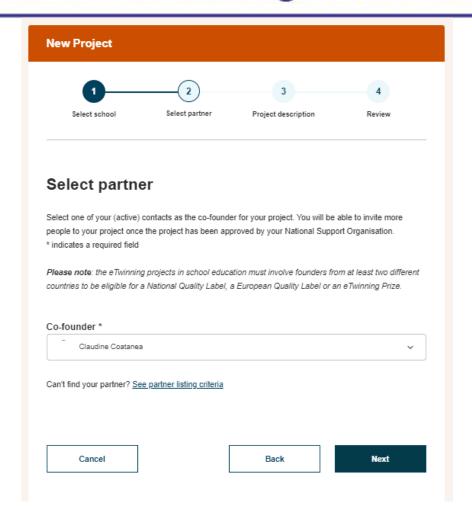

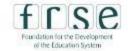

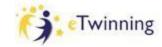

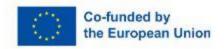

#### CREATING A PROJECT

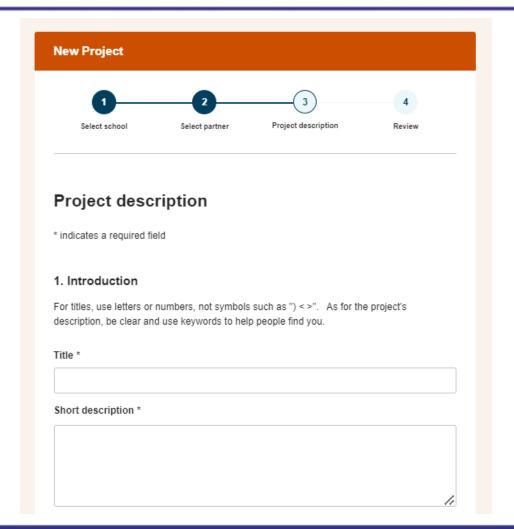

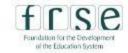

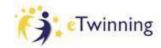

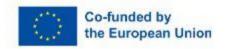

# CREATING A PROJECT

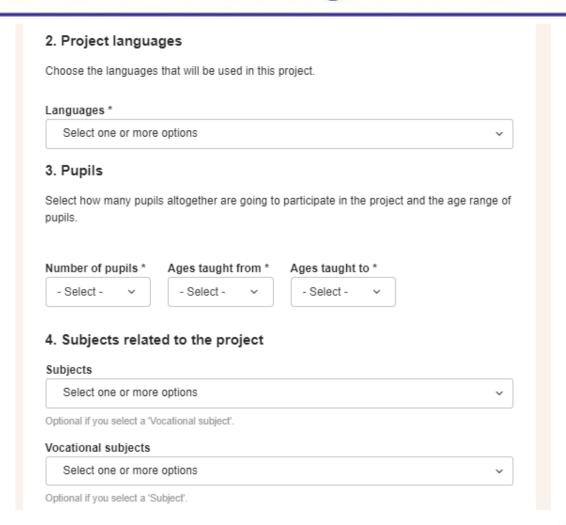

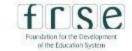

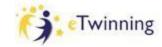

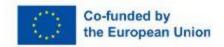

# CREATING A PROJECT

| Select one or mo      |                                                                                                    | ~ |
|-----------------------|----------------------------------------------------------------------------------------------------|---|
| . Aims *              |                                                                                                    |   |
| ain through this proj | rticularly in terms of competences and skill<br>ject. Refrain from stating too abstract conc<br>on" or "Intercultural communcation". |   |
| inchision of coacati  | on or intercutara communication .                                                                                                    |   |

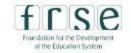

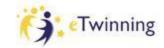

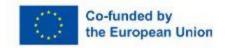

# CREATING A PROJECT

#### 7. Work process \*

State how you intend to work with your partner schools and how responsibilities are shared. Give an approximate calendar of activities, state how frequently you will work with your partner; indicate how you intend to involve your pupils; if you intend to create teams of pupils of different schools, and other relevant information.

#### 8. Expected results \*

Indicate here if you are planning a final product such as a public TwinSpace or other resources. You might envisage instead the improvement of a school practice, or new knowledge.

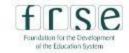

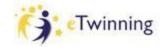

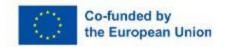

#### **CREATING A PROJECT**

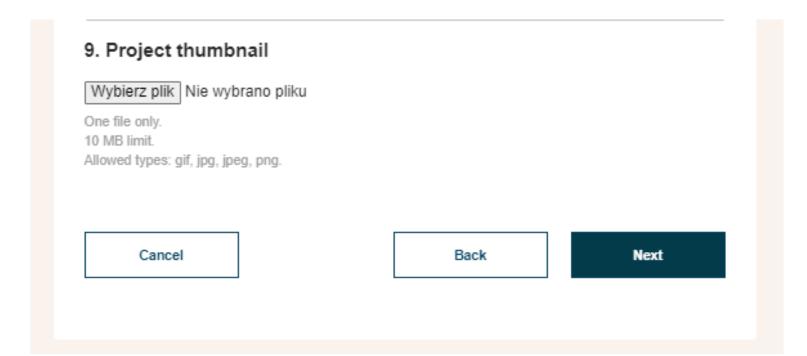

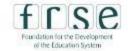

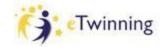

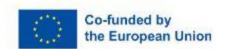

#### **CREATING A PROJECT**

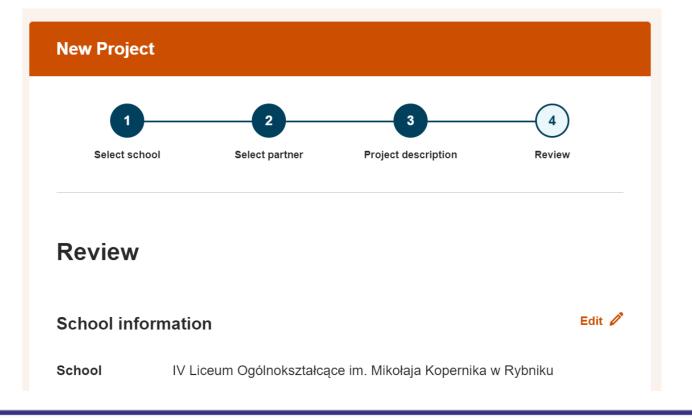

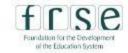

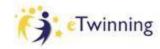

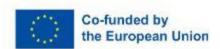

#### **CREATING A PROJECT**

Cancel

**Back** 

Create

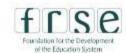

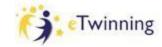

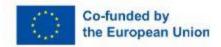

# CREATING A PROJECT

- Co-founder receives a notification
- Invitation to a project – a notification (Accept/ Reject)

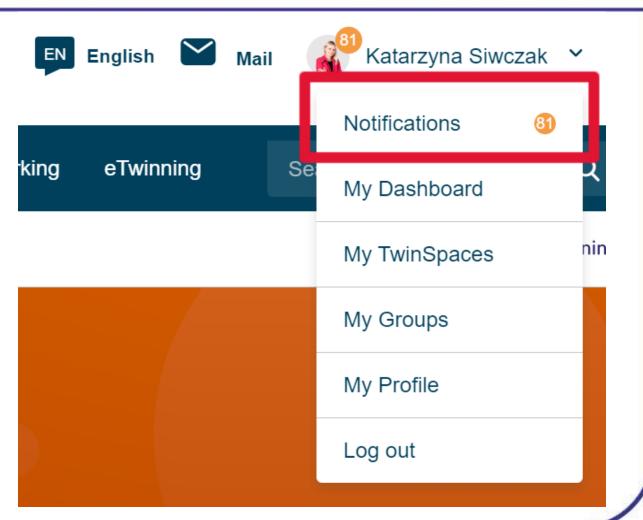

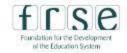

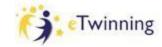

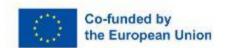

#### **CREATING A PROJECT**

**Notifications** 

Close

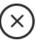

View All

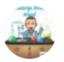

invited you to join SCIENCE AND ART PEOPLE

AMONG US project

○ Today at 10:39 AM

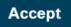

Reject

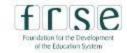

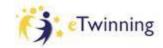

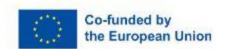

### **REMEMBER:**

- Prepare a project description in a text document
- Netiquette: always ask before you send a project invitation

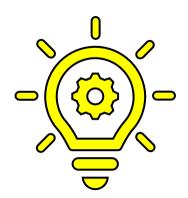

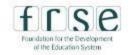

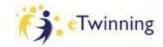

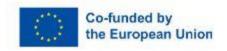

# CREATING A PROJECT

Accepted by NSSs =
Access to TwinSpace

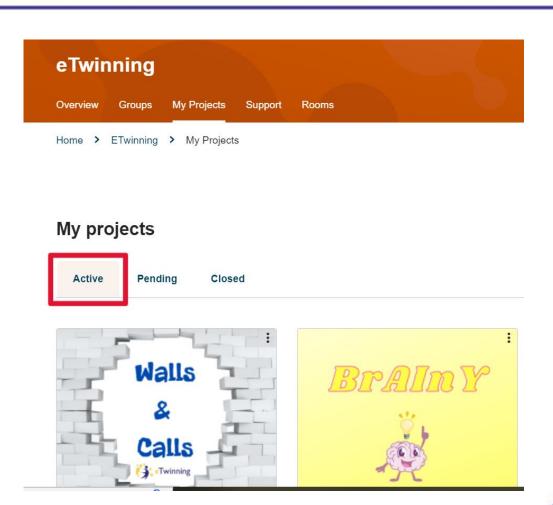

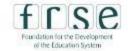

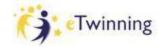

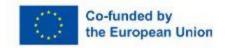

### **INVITING TEACHERS TO A PROJECT**

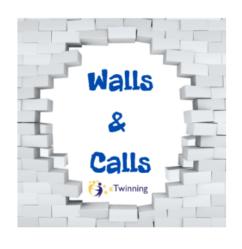

PROJECT • Active

#### Walls & Calls

The eTwinning project 'Walls & Calls' is aimed at secondary school students (aged 15-19). The recurring theme of walls will enable the participants to increase their knowledge in an interdisciplinary way; we will ...

Show more v

About

Members

Image gallery

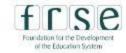

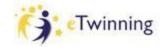

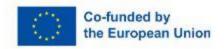

### **INVITING TEACHERS TO A PROJECT**

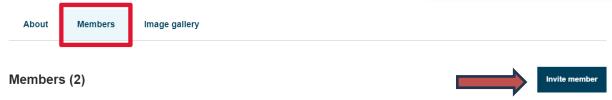

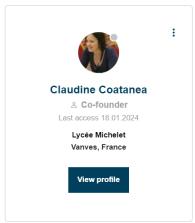

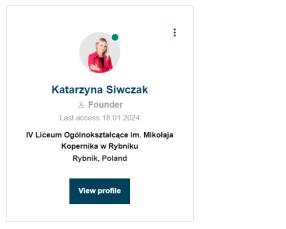

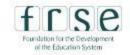

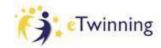

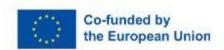

### **APPLYING FOR THE QUALITY LABEL**

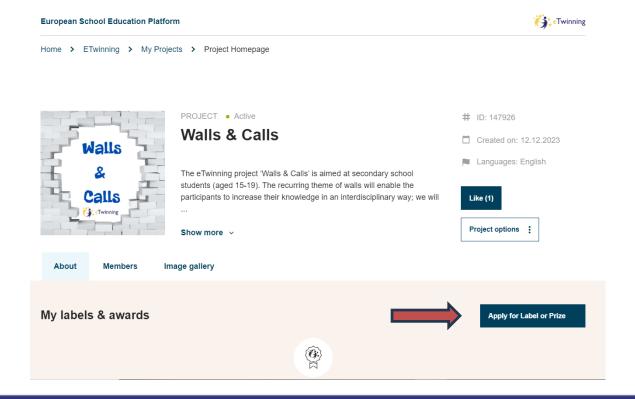

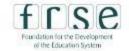

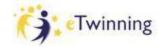

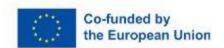

### **QUALITY LABEL CRITERIA**

- Collaboration between partner schools
- Use of technology
- Pedagogical approaches
- Curricular integration
- Results and documentation

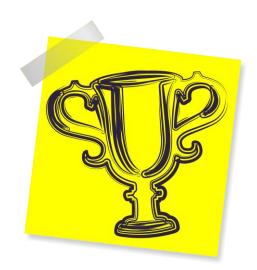

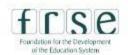

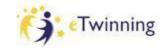

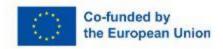

### **CHECKLIST**

- **√I** know how to join a project
- **√I** know how to create a project
- ✓I know how to invite other teachers to my project
- **√I** know where to apply for the QL

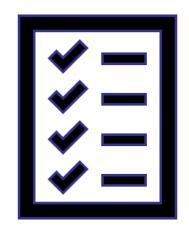

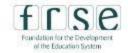

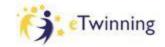

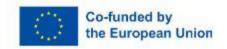

Session 3

#### **TWINSPACE**

Saturday 13.00 – 14.30

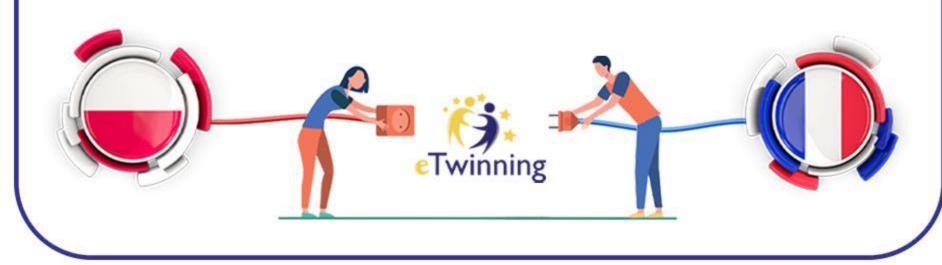

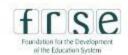

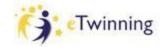

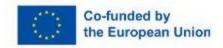

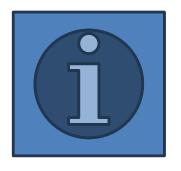

- **√TwinSpace reviewing**
- **√** adding students to TS
- ✓ creating a page
- **√** meeting online on TS

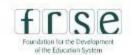

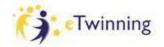

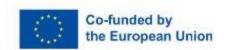

# **ENTERING TWINSPACE**

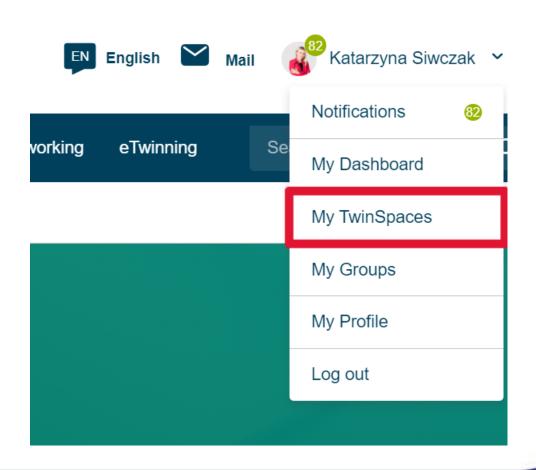

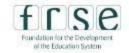

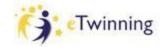

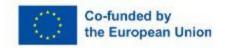

#### **TWINSPACE**

#### Teacher bulletin

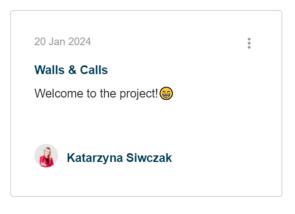

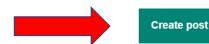

- project progress
- possible questions help needed:)
- etc

visible to teachers only!

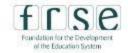

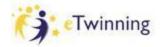

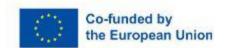

### **TWINSPACE**

visible to everyone!

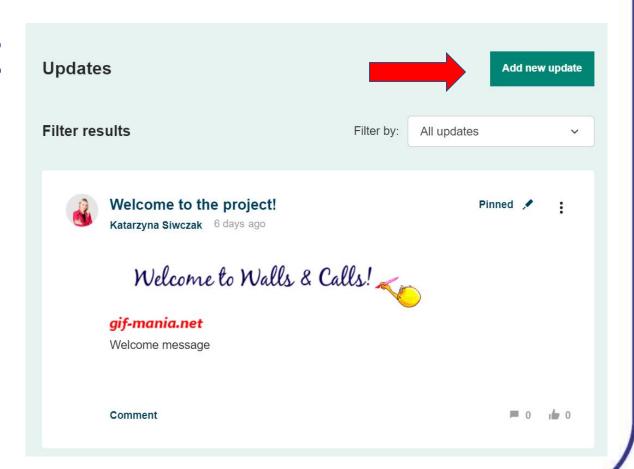

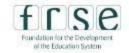

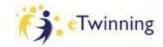

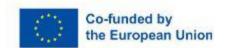

#### **ADDING STUDENTS TO TWINSPACE**

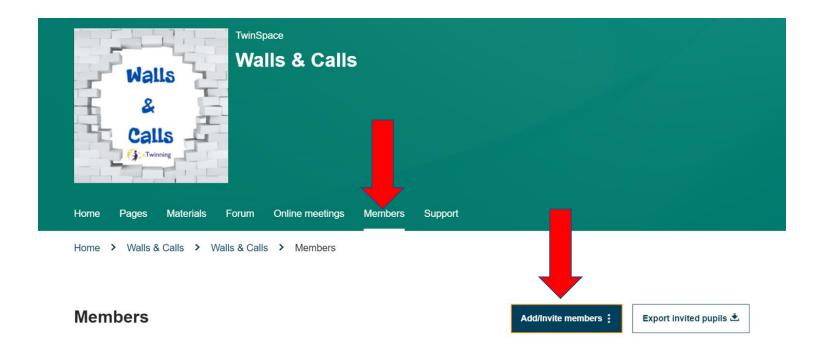

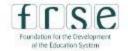

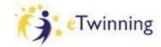

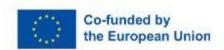

### **ADDING STUDENTS TO TWINSPACE**

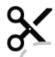

https://schooleducation.ec.europa.eu/fr/pupil-login

Nom d'utilisateur: FR.Fleur

Password:

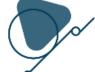

**Tip**: save immediately the student card generated as it is only generated once!

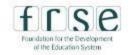

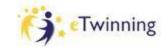

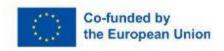

### **MANAGING STUDENTS' ACCOUNTS**

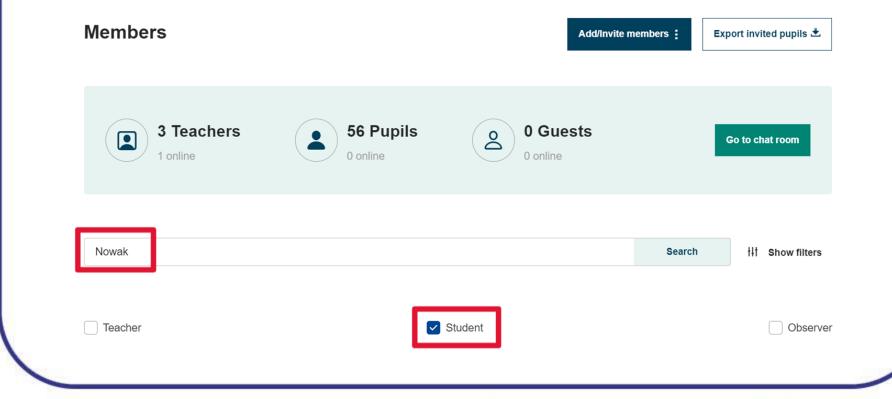

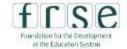

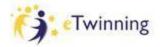

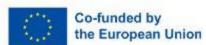

### **MANAGING STUDENTS' ACCOUNTS**

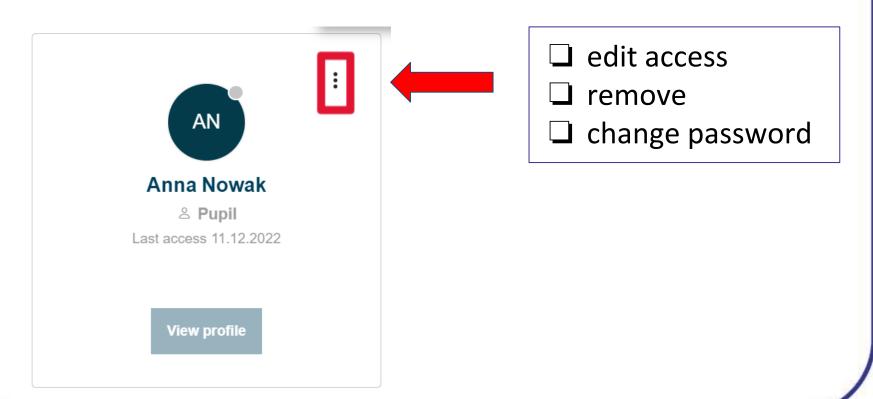

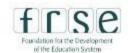

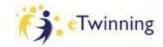

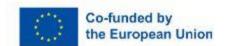

#### **CREATING A PAGE**

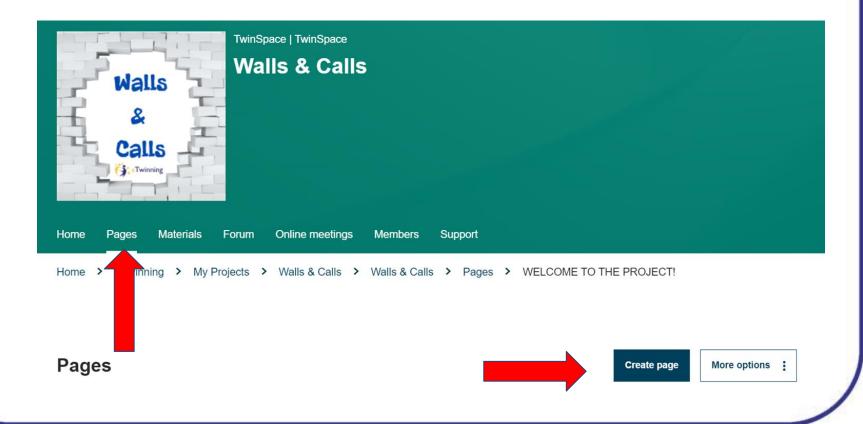

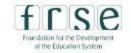

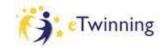

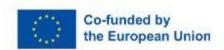

### **CREATING A SUBPAGE**

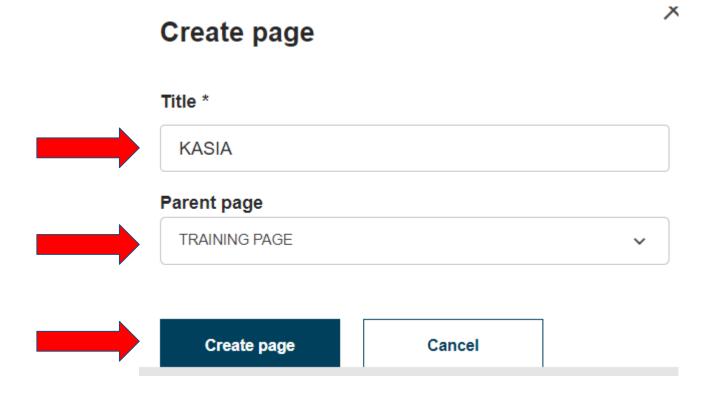

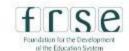

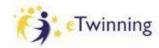

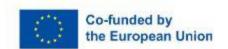

### **ADDING CONTENT TO A PAGE**

#### TRAINING PAGE

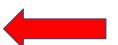

go to the page you want to edit

Created by Katarzyna Siwczak

Last updated by Katarzyna Siwczak 4 min 10 sec ago

Go to discussion

Page options

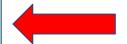

edit the page

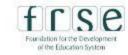

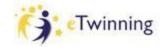

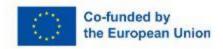

### **ADDING CONTENT TO A PAGE**

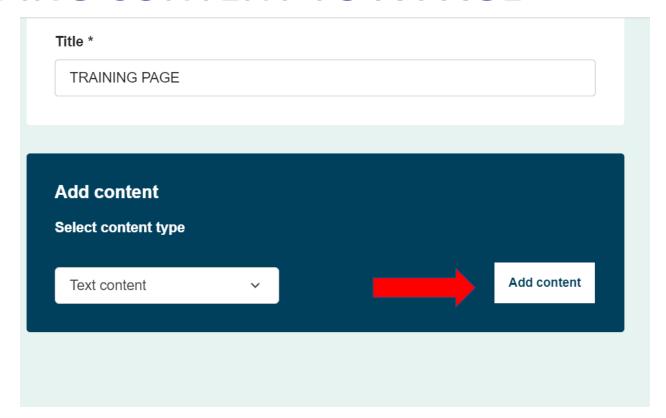

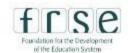

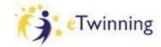

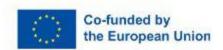

#### **ADDING A LINK TO A PAGE**

Text \*

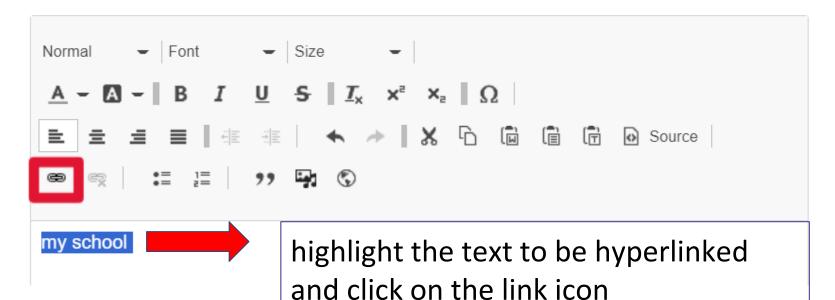

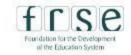

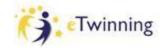

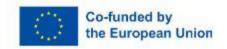

#### **ADDING A LINK TO A PAGE**

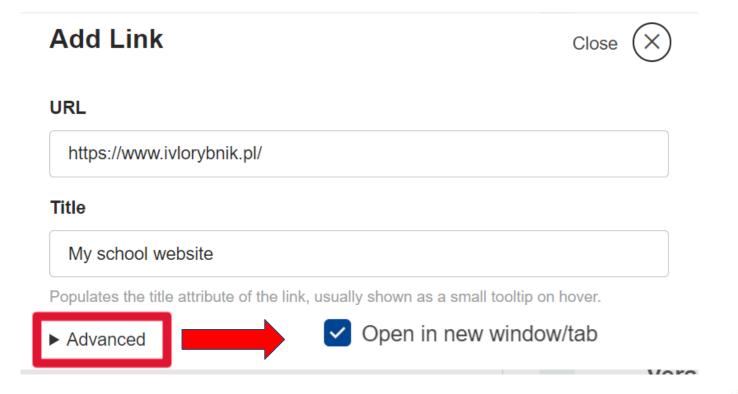

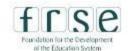

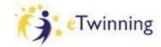

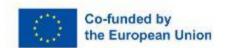

#### **ADDING AN IMAGE TO A PAGE**

Text \*

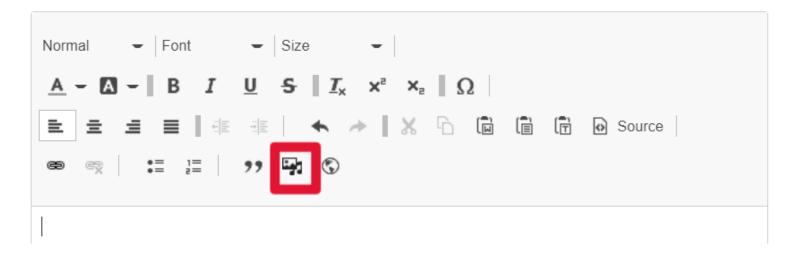

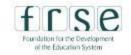

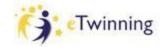

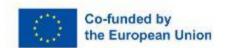

#### **ADDING A VIDEO TO A PAGE**

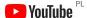

Search

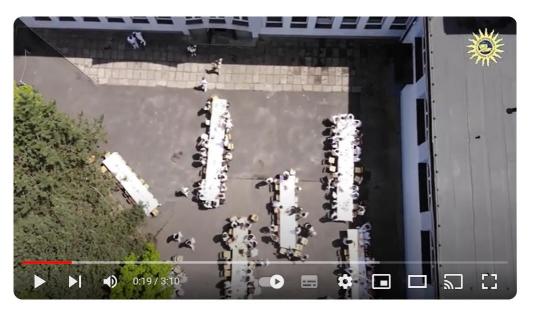

Le Diner En Blanc w Koperniku

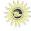

IV Liceum Ogólnoks...

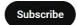

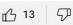

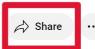

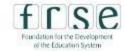

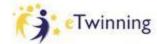

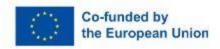

#### **ADDING A VIDEO TO A PAGE**

#### Share

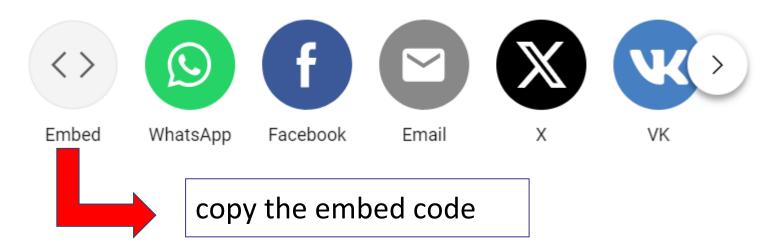

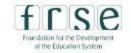

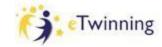

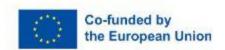

### **ADDING A VIDEO TO A PAGE**

share" allowfullscreen></iframe>

Text \*

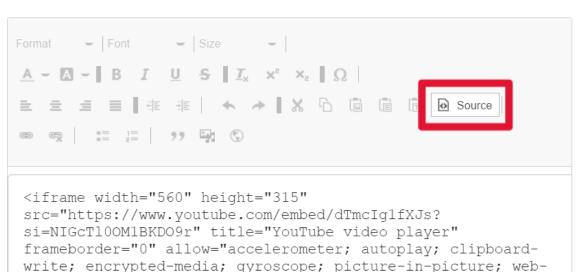

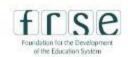

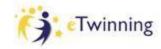

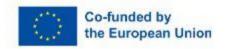

#### **ADDING CONTENT TO A PAGE**

Save changes

**Preview** 

Cancel

**REMEMBER:** 

Always PREVIEW first before you SAVE CHANGES!

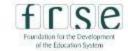

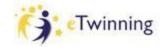

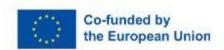

### **STORING MATERIALS**

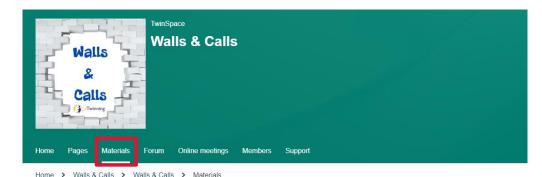

#### **Materials**

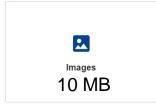

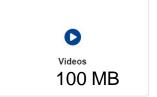

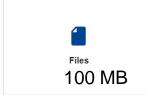

#### **COPYRIGHT!**

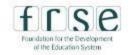

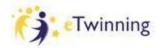

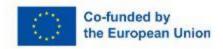

#### **FORUM**

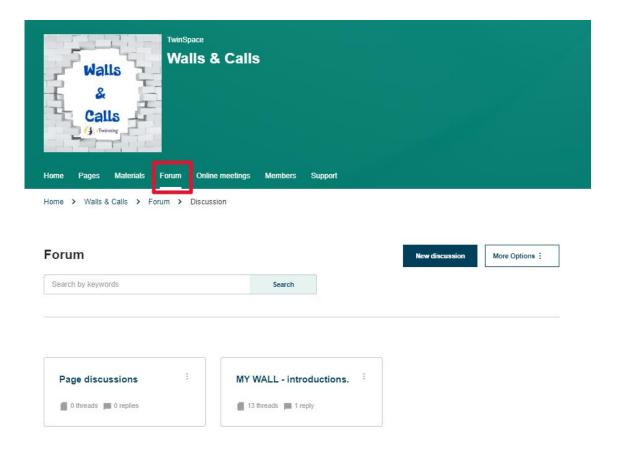

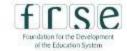

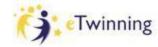

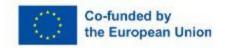

### **ONLINE MEETINGS**

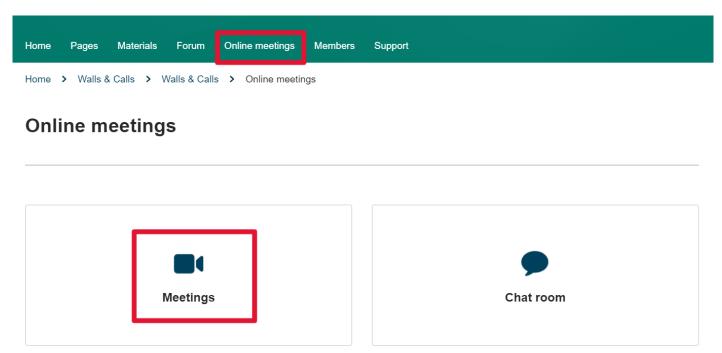

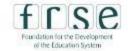

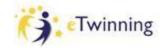

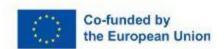

#### **ONLINE MEETINGS**

#### Meetings

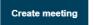

#### **Upcoming meetings**

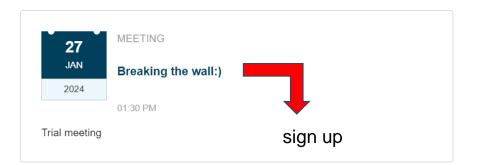

#### Past meetings

#### **REMEMBER:**

You can only enter the room at the time the meeting has been set for, not earlier!

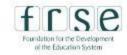

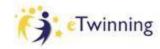

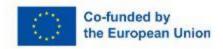

#### **ONLINE MEETING TRIAL**

#### **PAIRWORK:**

- 1. Find a quiet place in the hotel
- 2. Enter the "Breaking the wall' meeting

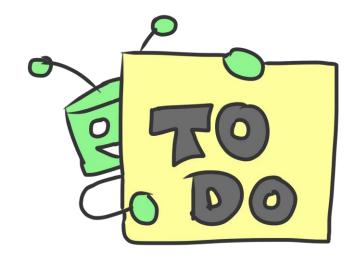

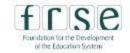

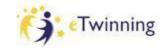

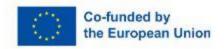

#### **NEXT ONLINE MEETING**

Let's set the date!

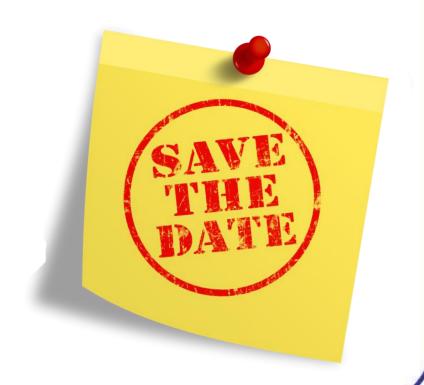

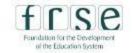

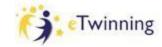

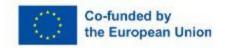

#### **CHECKLIST**

- √I have added a fake student to TS and know how to manage students' accounts
- √ I have created a page including a link, an image and a video
- **√I** know how to enter an online meeting

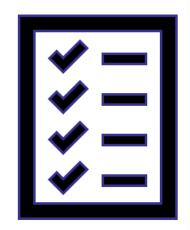

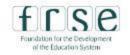

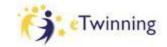

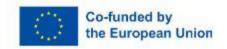

#### Session 4

### Organisation of project work

Saturday 15.00 - 16.30

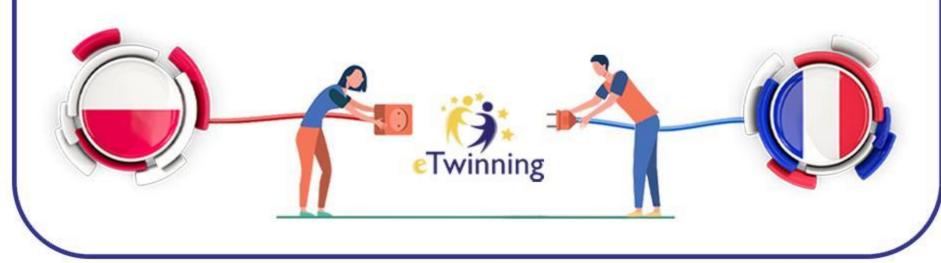

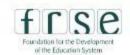

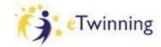

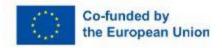

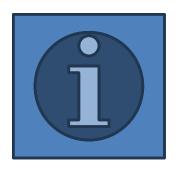

- **√**Netiquette
- √My Wall
- **√Famous Walls**
- **✓International teams**
- **✓Show Me Your Walls**
- **✓** Be Like Banksy
- **√Walls & Calls exhibition**
- ✓ Logo competition/ Farewell/ evaluation

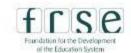

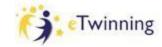

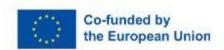

#### **GOLDEN RULES OF A GOOD PROJECT:**

- collaboration
- communication
- all ideas more than welcome
- flexibility

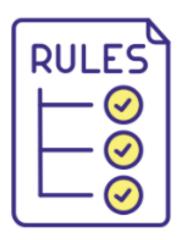

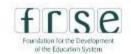

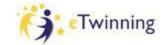

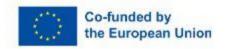

# NETIQUETTE SAFER INTERNET DAY - 6TH FEB

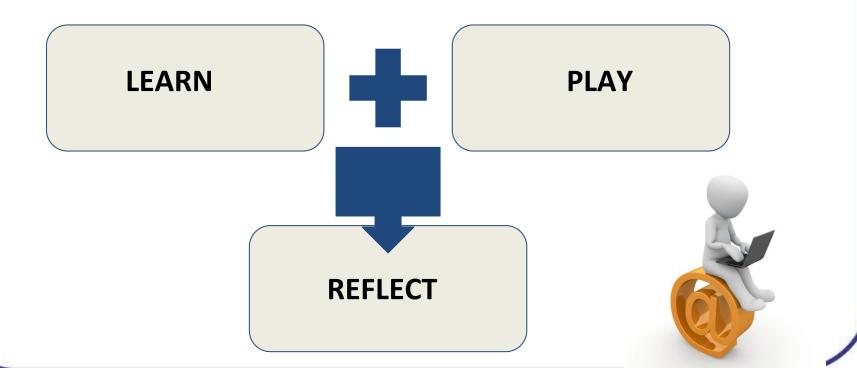

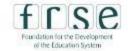

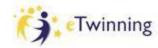

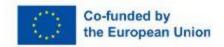

#### **MY WELLBEING WALL**

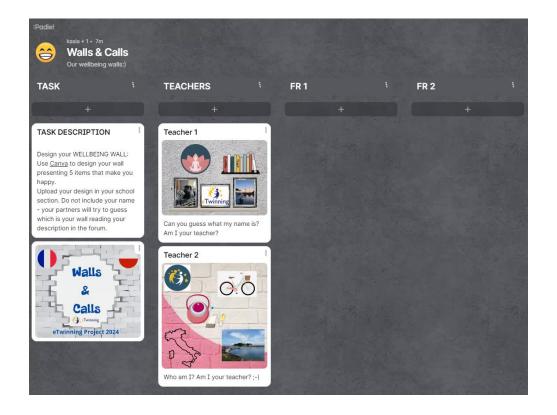

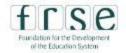

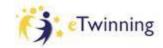

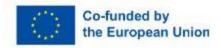

#### **FAMOUS WALLS - BRAINSTORMING**

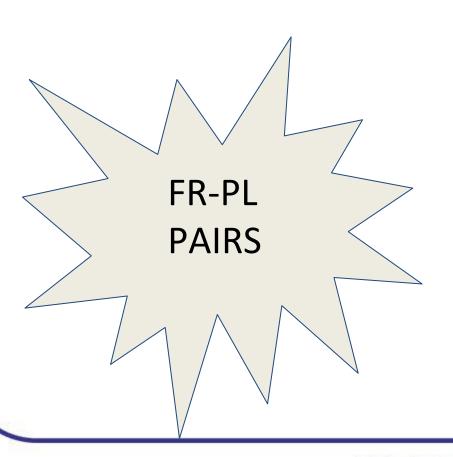

menti.com

code: 2963 9633

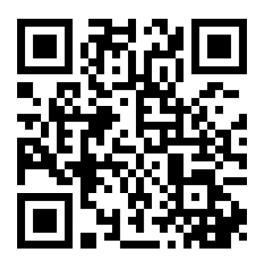

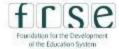

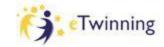

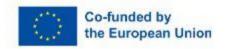

#### **FAMOUS WALLS - BRAINSTORMING**

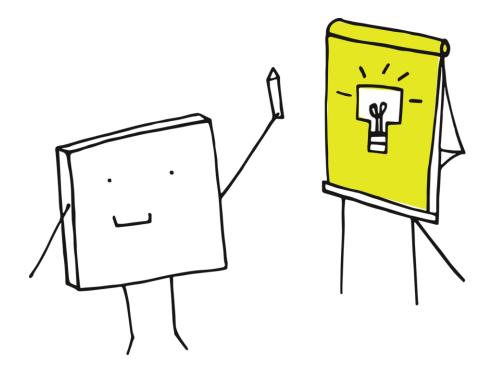

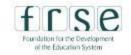

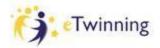

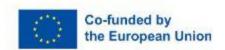

### **INTERNATIONAL TEAMS - BRAINSTORMING**

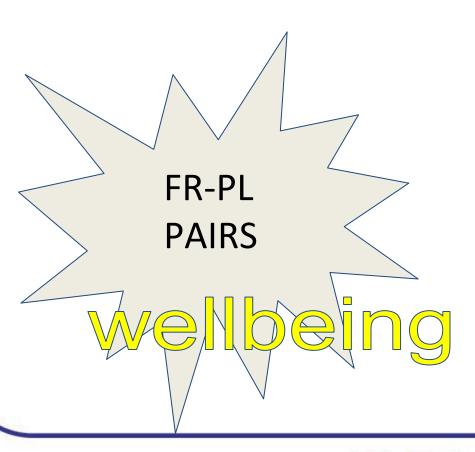

menti.com

code: 2963 9633

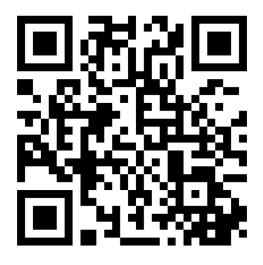

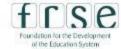

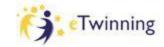

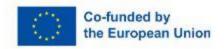

#### **INTERNATIONAL TEAMS**

How many students are you planning to invite to the project?

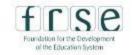

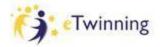

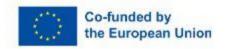

### **INTERNATIONAL TEAMS**

sports fans eco-freaks music lovers healthy eaters art lovers daydreamers

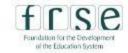

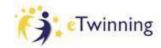

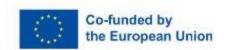

#### **SHOW ME YOUR WALLS**

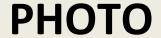

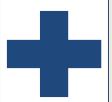

#### RECORDING

Where was it taken? Who was it created by? What does it represent? What is the message? etc.

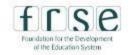

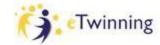

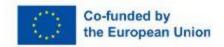

#### **BE LIKE BANKSY**

LEARN about BANKSY

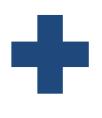

PLAY & SHARE

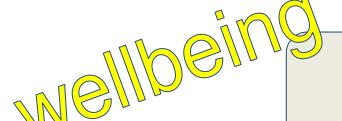

CREATE A MURAL

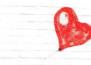

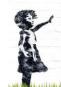

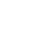

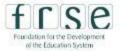

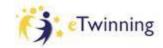

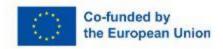

#### **WALLS & CALLS EXHIBITION**

Our common result - will be discussed during an online meeting

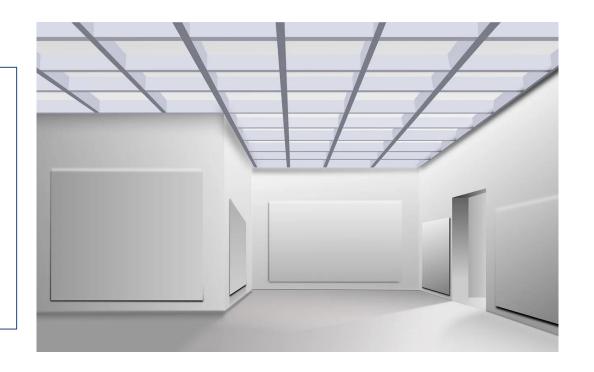

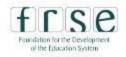

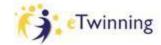

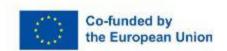

### LOGO/ FAREWELL/ EVALUATION

#### **Final Steps**

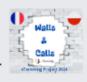

Details will be discussed during an online meeting

#### LOGO COMPETITION

Logo competition as the project summary

#### **FAREWELL**

Farewell messages will be written by students to their partners

#### EVALUATION

Evaluation forms and conclusions

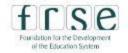

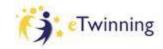

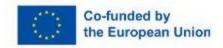

#### **CHECKLIST**

- **√I** have got familiar with the project
- **√I** have contributed to the project
- √I enjoy the Walls & Calls ideas:)

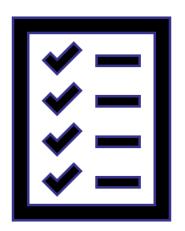

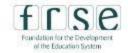

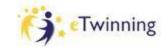

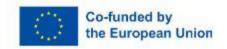

Session 5

**ICT TOOLS** 

Sunday 9.00 - 10.30

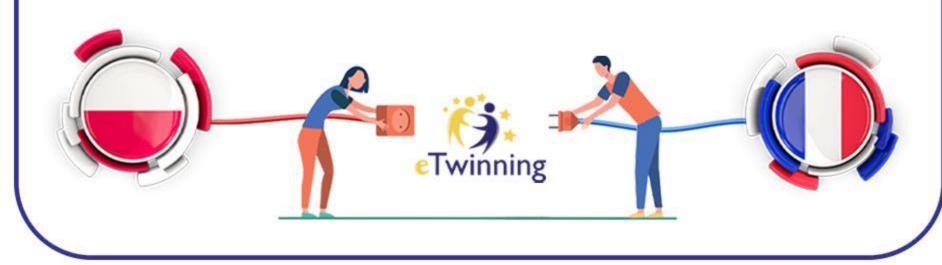

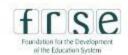

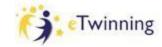

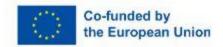

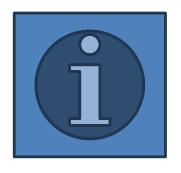

- **√** Avatar maker
- **√Padlet**
- **√**Canva
- **✓TwinSpace forum**
- **✓** Autodraw
- **√**Vocaroo

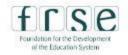

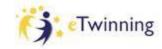

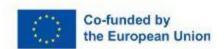

#### **AVATAR MAKER**

#### Digiface by La Digitale

Digiface allows you to create avatars from the Avatagars library by Pablo Stanley.

**CREATE AN AVATAR** 

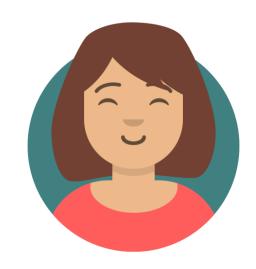

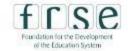

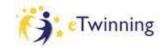

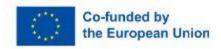

#### **PADLET**

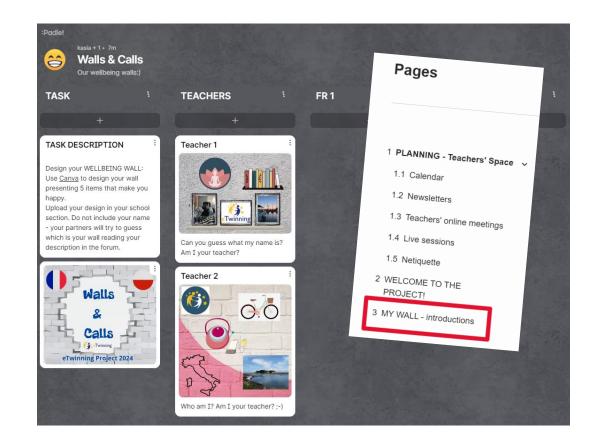

ALTERNATIVE OPEN SOURCE TOOL: DIGIPAD https://digipad.app/

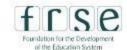

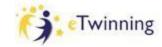

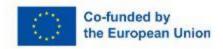

#### **CANVA**

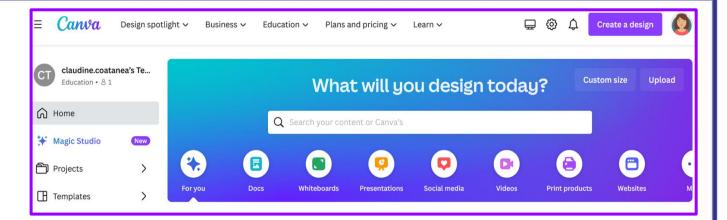

Inspiring teachers and engaging students

Create and personalize lesson plans, infographics, posters, video, and more. 100% free for teachers and students at eligible schools.

Teachers

Schools

Students

Resources

**Tip:** Canva for Education is free with a teacher's ID. Then you can create classes and invite students to join and collaborate.

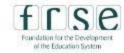

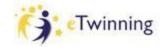

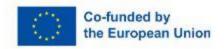

#### **AUTODRAW**

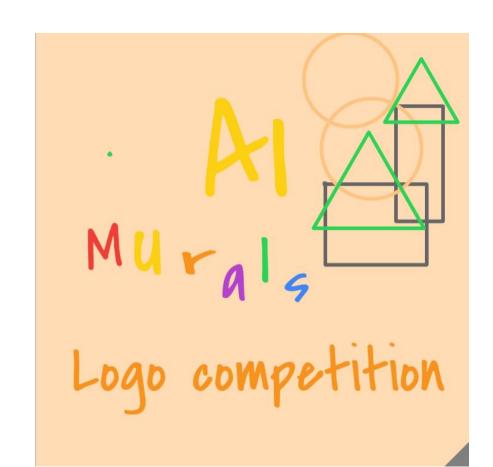

autodraw.com

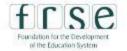

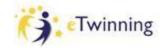

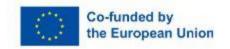

#### **VOCAROO**

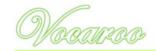

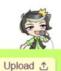

Vocaroo - The premier voice recording service.

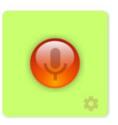

Press the button to start recording!

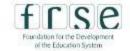

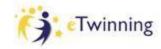

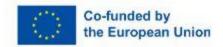

#### **CHECKLIST**

- ✓I have uploaded my avatar to the *Meet the teachers* presentation
- ✓I have created my wall and uploaded it to Padlet
- **√I** have written a post in the forum
- **√I know how to use AutoDraw and Vocaroo**

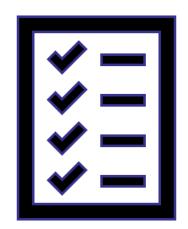

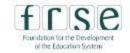

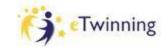

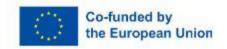

Q&A

kasiw@wp.pl

claudine.coatanea@gmail.com

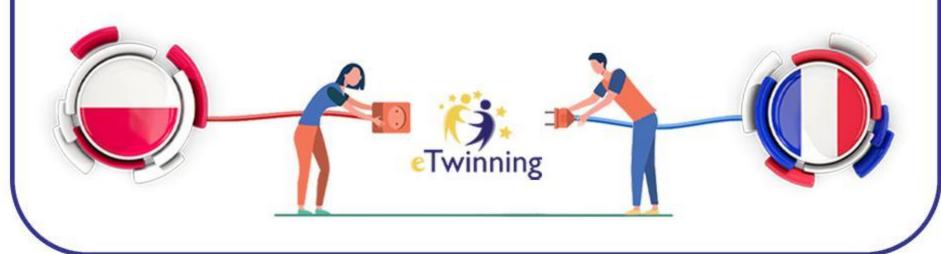

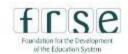

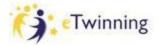

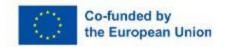